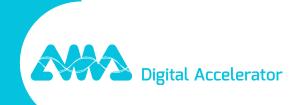

XpertEye Release Note – V7.0

## Table of contents

| New feat | tures                                | . 3 |
|----------|--------------------------------------|-----|
|          | End-of-Call Survey                   |     |
|          | Conference Scheduling                |     |
|          | Outlook Add-in                       |     |
| 4.       | API update for conference scheduling | F   |

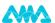

# XpertEye Release Notes V7.0

Release date: January the 19th, 2023

The XpertEye V7.0 update provides new features and bug fixes.

## **New features**

## 1. End-of-Call Survey

### **XpertEye Lite, XpertEye Advanced**

A survey can be displayed at the end of each One-to-One or Conference calls. This survey allows the call administrator to collect feedback at the end of the call.

Example: audio or video quality or category of topic discussed during the call, etc...

The administrator can see the collected answers at any time in the chosen survey builder dashboard.

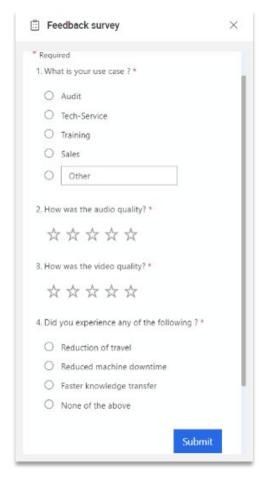

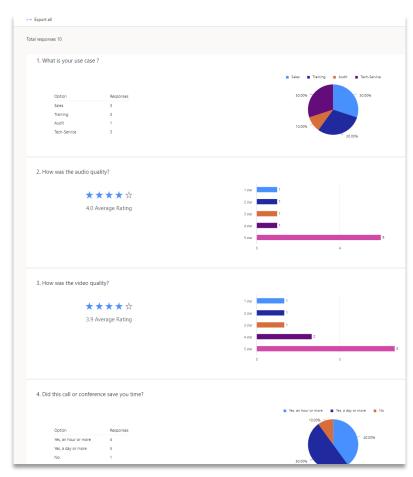

#### **Technical information:**

- The display language of the survey is the language chosen by the administrator, it can be different from the language used by XpertEye.
- We recommend the use of Microsoft Dynamics or Microsoft Forms as a survey tool builder.
- It is possible to create a different survey for the call initiator and the call participants.
- The survey URLs must be sent to AMA to be integrated into XpertEye.

**Important:** This feature is an option. Please contact your dedicated Technical Account Manager if you wish to activate it.

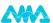

## 2. Conference Scheduling

## **XpertEye Lite, XpertEye Advanced**

This feature allows you to plan a conference call. You can easily choose the date, the duration, or its recurrence.

To plan a conference call, create a conference as you usually do and fill in the time and date parameters in the "Plan a conference" part.

Participants you have invited to the conference call will receive an email including a link to join the conference. The email will also include an ICS file to automatically add the event to the participants' calendar.

This feature also comes with a new "Agenda" widget. With this widget, you can easily have an overview of all the meetings you have created or been invited to for the current week.

The conference can be joined one hour before the start. When the conference is accessible, it will appear with a green border.

Note: You can now create as many conference calls as you need.

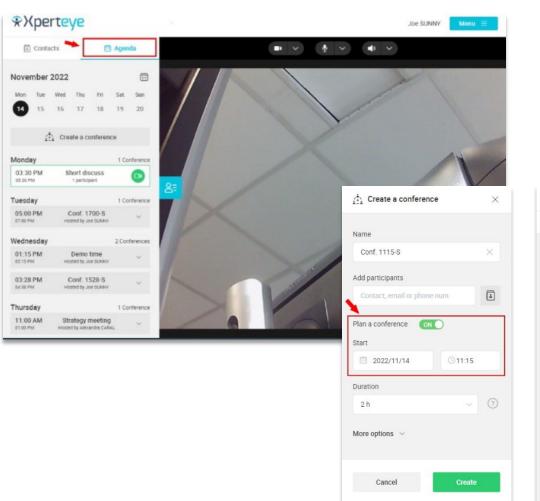

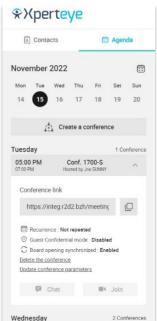

#### 3. Outlook Add-in

XpertEye users can now create meetings and send invitations directly from Outlook without opening XpertEye. They only need to click on the new XpertEye add-in, fill in the meeting information like its title, start time, end time, or recurrence, and click on Send.

The invitation email is automatically generated by Outlook with an XpertEye invitation message and an access link to the XpertEye meeting.

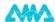

Once the email is sent, the conference call appears in the Outlook Calendar agenda of the conference's initiator. The meeting appears in the participants' agenda too once they accept the meeting.

#### **Technical information:**

- The add-in is compatible with Outlook 2016 to 365 and Outlook web versions.
- The add-in must be integrated by your IT services, please contact your dedicated Technical Account Manager if you wish to activate it.

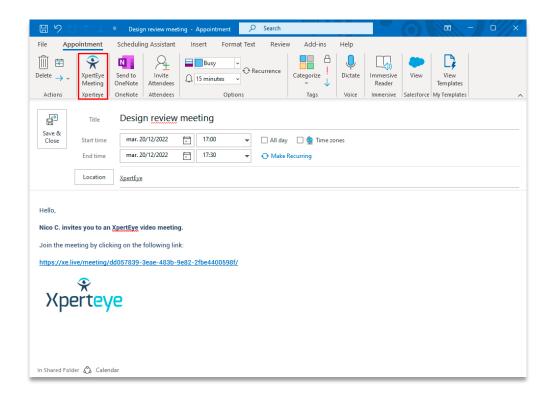

## 4. API update for conference scheduling

Thanks to the upgrade of conference API, it is also possible to schedule a conference from a third-party application.

It allows you to integrate XpertEye in your workflow as you don't need to open XpertEye in a browser to schedule a conference.

Once the meeting is created, the participants receive an invitation, and the conference call appears on their agenda if they accept the meeting. It also appears in the initiator's agenda.

#### **Technical information:**

• This feature requires an integration phase. Please contact your dedicated Technical Account Manager.

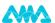